## **FLEET FREEDOM®**

## Comment Créer une Nouvelle Remorque

1. Cliquez le signe **+**.

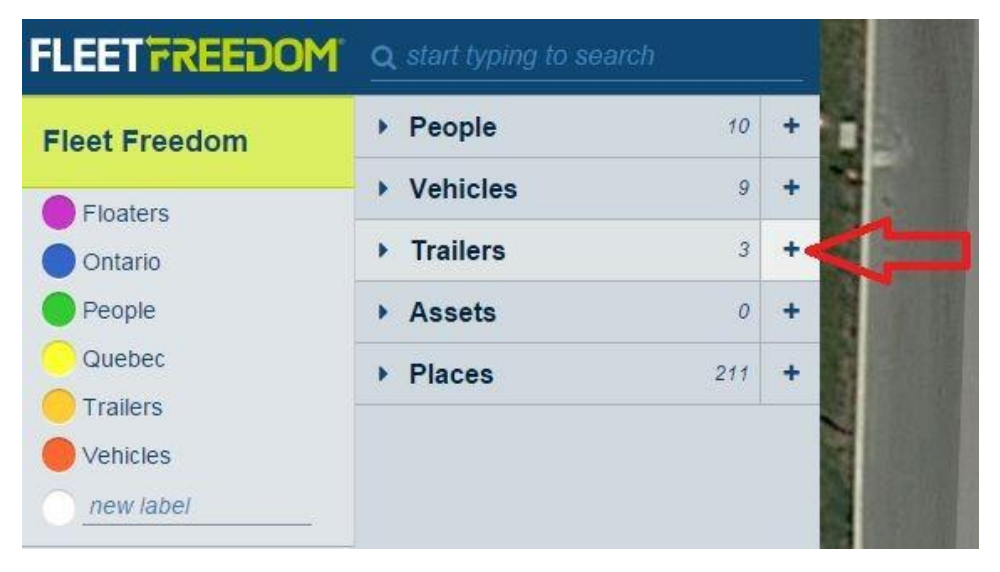

- 2. Ajoutez les détails de la remorque.
	- a. Nom de la remorque
	- b. Téléchargez une photo
	- c. Détails de la remorque Marque, Modèle, Année etc.

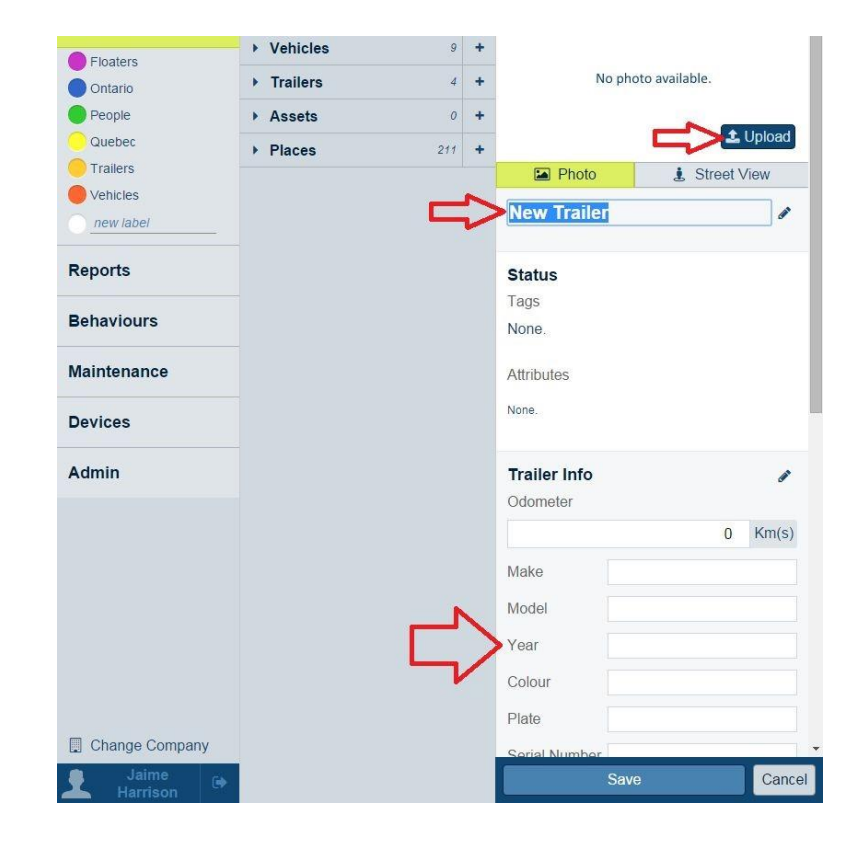

Si vous avez besoin d'assistance avec votre compte, s'il vous plait, contactez notre équipe de soutien à la clientèle.

Heures de bureau: lundi à vendredi de 09h00 à 17h00 EST

Numéro de téléphone pour le Soutien Fleet Freedom : 1 (866) 7872548 Option 2 Anglais ou 9 Français

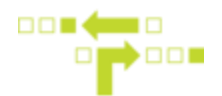

- d. Choisissez l'étiquette
- e. Changez l'icône
- f. Ajoutez tout renseignements utiles
- g. Ajoutez un courriel ou un numéro de téléphone pour la messagerie
- h. Sauvegarder

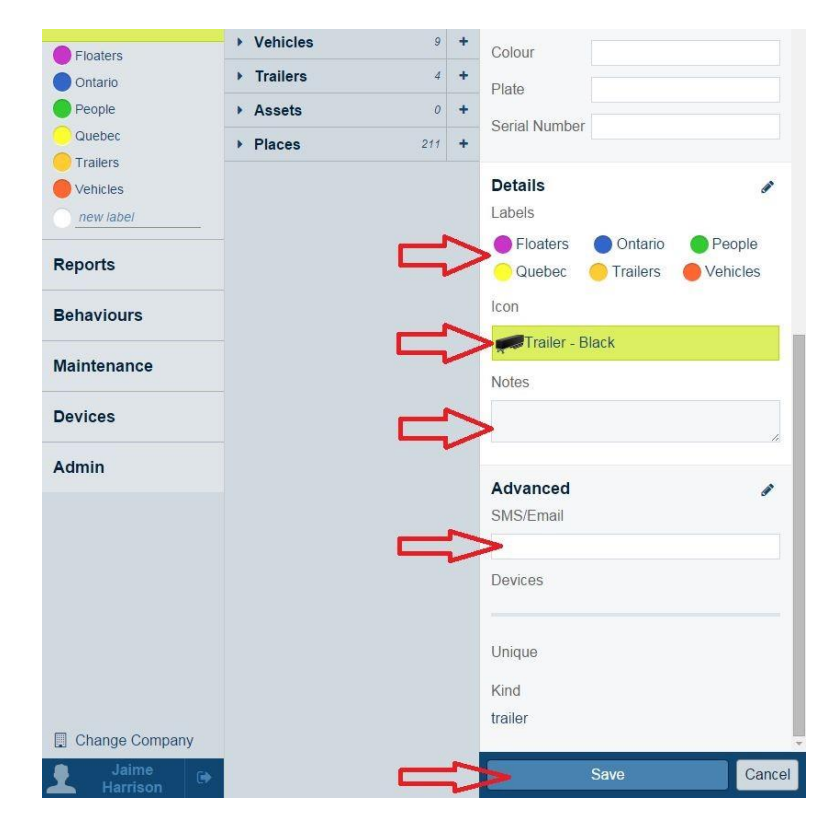

Si vous avez besoin d'assistance avec votre compte, s'il vous plait, contactez notre équipe de soutien à la clientèle.

Heures de bureau: lundi à vendredi de 09h00 à 17h00 EST

Numéro de téléphone pour le Soutien Fleet Freedom : 1 (866) 7872548 Option 2 Anglais ou 9 Français